# 2.3 Generér udkast (Access-løsningen i VDI Horizon)

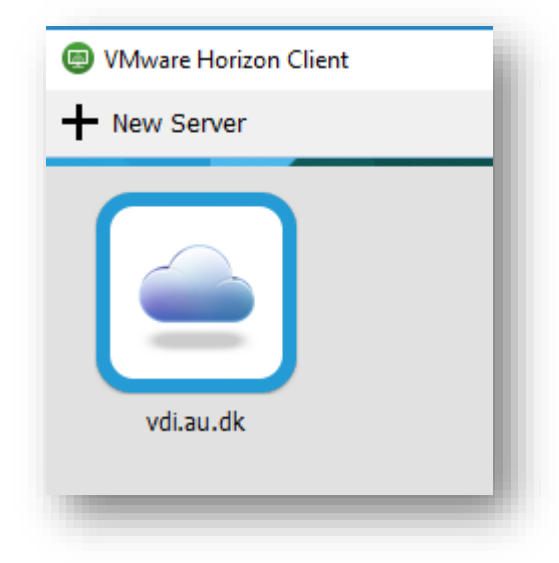

Access-løsningen i VDI Horizon-klienten, der skal installeres på den PC, der skal benytte den.

Vejledning til installation af VDI Horizon og login (samme på til PC) følger fra STADS Supporten.

### Skærmdump 17:

## Access-løsningen i VDI Horizon for genering af bevisudkast

Når VDI Horizon er åbnet vælges "Access Bevislosning", som åbner Access. Man kan på grund af andre arbejdsopgaver være blevet tildelt adgang til andre Access-ikoner i VDI Horizon (f.eks. "Access Databehandling"), men bevisudstedere bør **altid** kun benytte "Access Bevislosning" til at åbne AU Bevis.

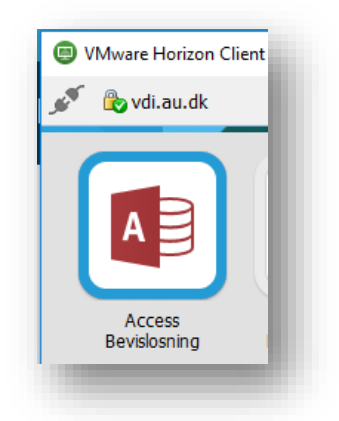

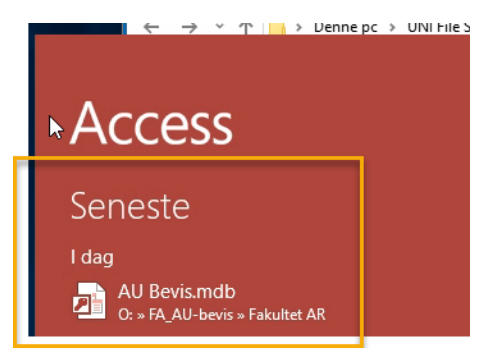

# Skærmdump 18: Åben relevant bevismakro i Access-løsningen

Her åbnes den relevante bevismakro i venstre side, hvis man tidligere har haft den åben (gul firkant).

# 2.3.1 Bevismakroen: Netværksplacering og navn

Første gang, man skal åbne AU Bevis, skal man vælge "Åbn andre filer"-punktet i skærmbilledets venstre side – alternativt kan man trykke CTRL+O.

Herefter vælger man punktet "Gennemse".

Dernæst navigerer man i dialogboksen først til "O:\FA\_AUbevis\Fakultet XX\AU Bevis\_nnn", hvor XX står for fakultetsforkortelse og "nnn" står for initialer for den enkelte bruger af AU Bevis. (For AR og HE hedder filen kun AU Bevis)

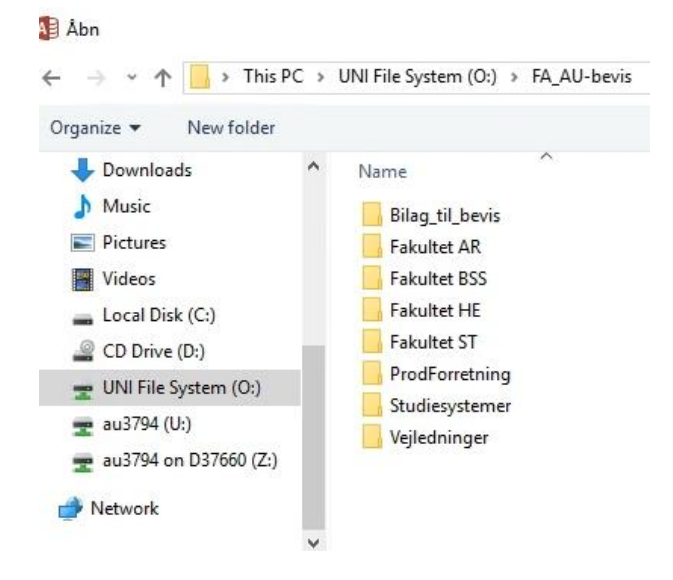

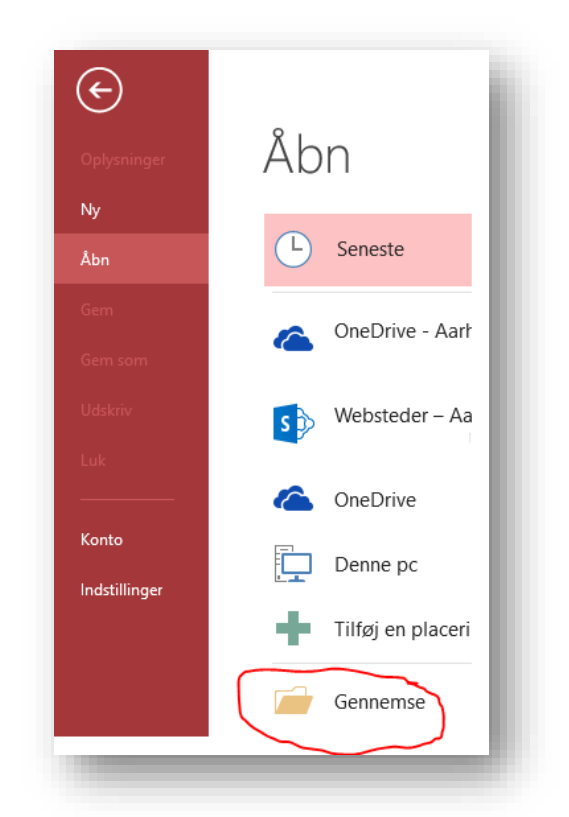

#### Mappen

"Studiesystemer" er Studiesystemers arbejdsområde og må alene benyttes af medarbejdere i Studiesystemer.

Grunden til, at der for ST og BSS er personlige udgaver af AU Bevis-makroen er, at der er meget dårlige erfaringer med at mange brugere anvender den samme Access-bevismakro, hvorfor medarbejderne på ST og BSS bør tilstræbe altid at anvende deres individuelle, personlige Access-bevismakro.

### *2.3.1.1 Aktivering af makro i Access*

Første gang, man skal anvende bevismakroen, vil man få en advarsel i Access om, at der er makroer i den fil, man har åbnet, og "Noget aktivt indhold er deaktiveret…". Man skal aktivere AU Bevis' aktive indhold, før man kan hente data fra STADS og generere udkast til eksamensbeviser. Klik derfor på den hvide "Aktivér indhold"-knap i Access.

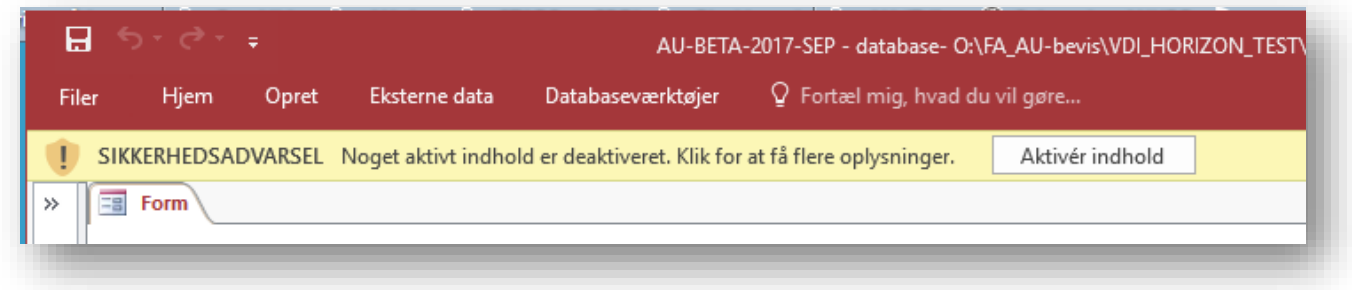

Det kan være en fordel i den efterfølgende dialogboks at gøre filen til et dokument, man har tillid til, så man slipper for at svare på dette samme, hver gang man starter AU Bevis.

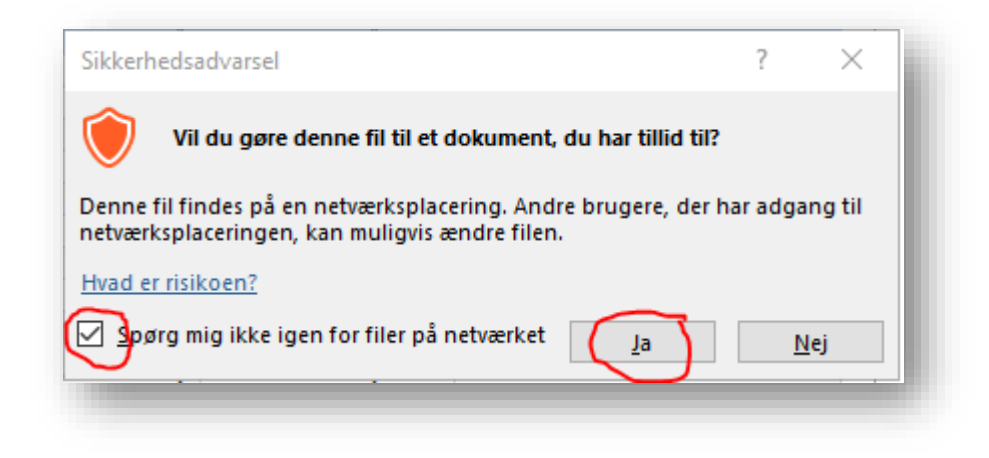

Access husker denne godkendelse for hver fil, man godkender, så i det omfang, man alene anvender den almindelige produktionsversion af bevisløsningen, skulle denne godkendelse kun være nødvendig første gang, man åbner AU Bevis i Access i VDI Horizon.